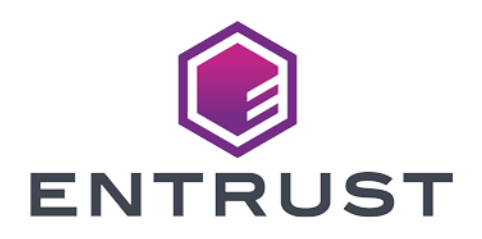

#### nShield Security World

# TVD v12.80 Install and User Guide

07 April 2024

© 2024 Entrust Corporation. All rights reserved.

### Table of Contents

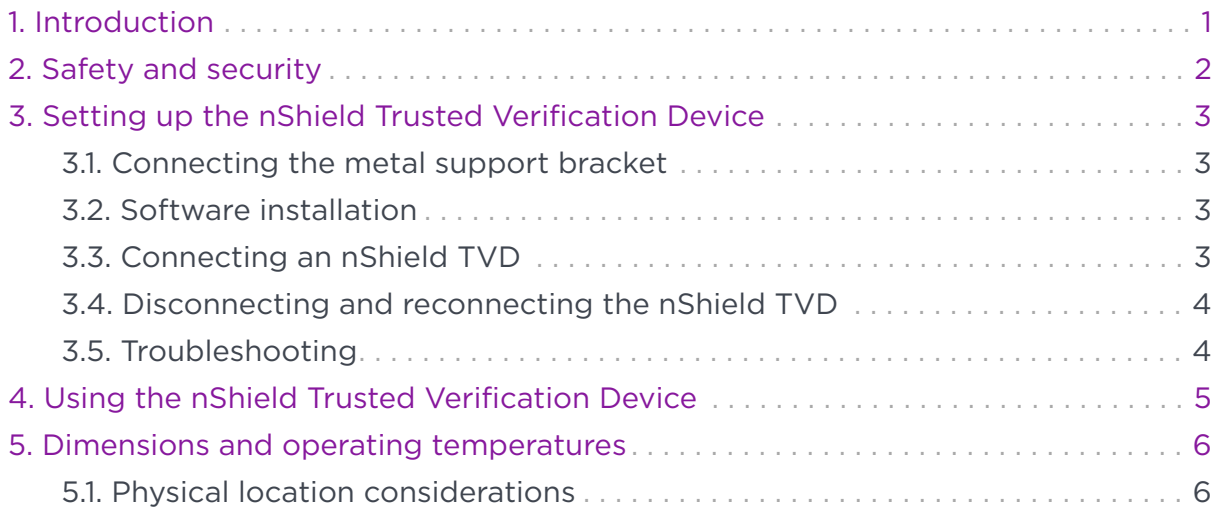

# <span id="page-2-0"></span>1. Introduction

The Entrust nShield Trusted Verification Device (TVD) is a USB-connected smart card reader.

The nShield TVD connects to a laptop or work station. The TVD facilitates the authentication between the smart card and the HSM. The user is prompted to confirm the Electronic Serial Number (ESN) of the HSM being displayed on the nShield TVD.

Each time a smart card is inserted a new secure channel between smart card and HSM is established, when the smart card is removed the secure channel is shut down.

# <span id="page-3-0"></span>2. Safety and security

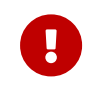

When the TVD is not being used it must be stored in a secure place.

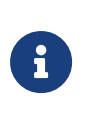

There are no user-serviceable parts inside the nShield TVD. Any attempt to dismantle the nShield TVD results in any remaining warranty cover, the maintenance and support agreement, or both being rendered void.

To help maintain security:

- 1. Always inspect the USB cable and the nShield TVD before use.
- 2. Make sure that the two nCipher tamper seals on the nShield TVD are undamaged before using the device.

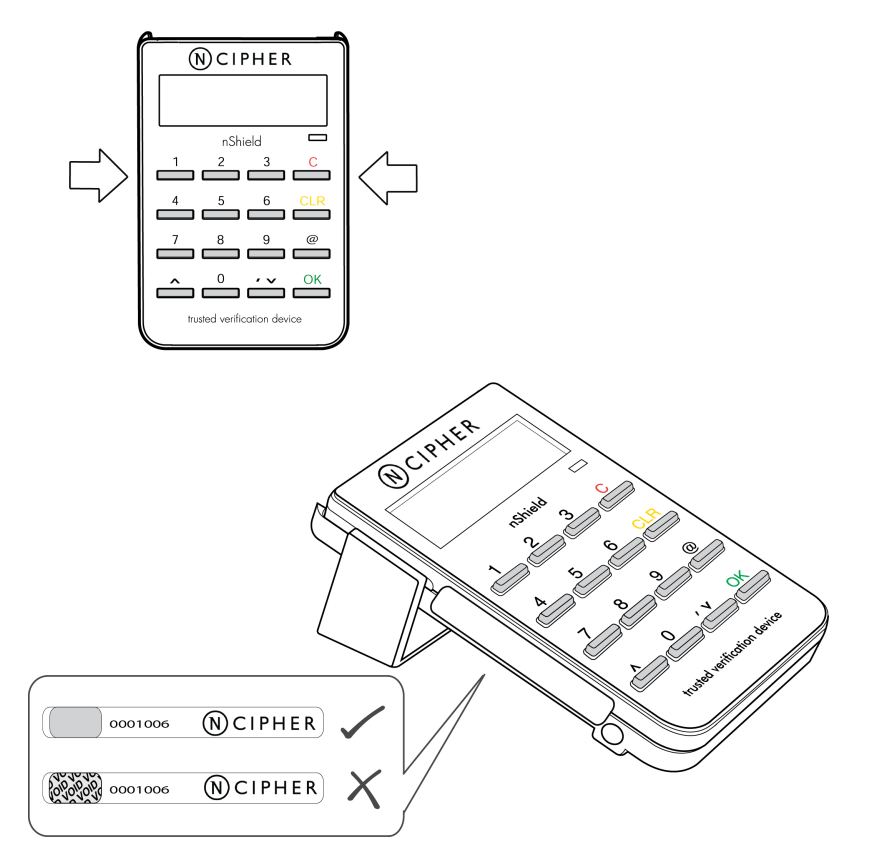

If they are damaged the reader could have been tampered with. If this is the case please contact Entrust nShield Support: [https://nshieldsupport.entrust.com](https://nshieldsupport.entrust.com/).

3. Never store or carry smart cards with the nShield TVD.

# <span id="page-4-0"></span>3. Setting up the nShield Trusted Verification Device

#### <span id="page-4-1"></span>3.1. Connecting the metal support bracket

Do the following:

- 1. Remove the nShield TVD and the metal stand from the packaging.
- 2. Slide the metal stand into the slots on either side of the TVD.
- 3. Route the USB cable through the groove in the base of the metal stand (if required).

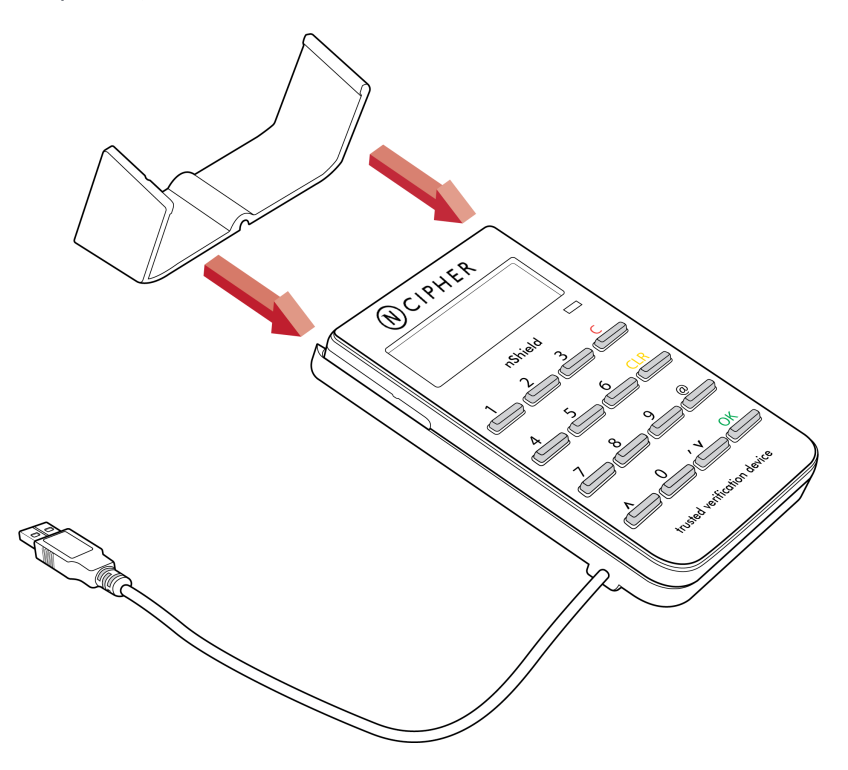

#### <span id="page-4-2"></span>3.2. Software installation

For software installation instructions, see the *Remote Administration Client User Guide*, which is available on the installation media.

#### <span id="page-4-3"></span>3.3. Connecting an nShield TVD

Do the following:

1. Connect the nShield TVD to your computer, using the USB cable.

2. If your operating system detects the nShield TVD automatically, allow it to finish.

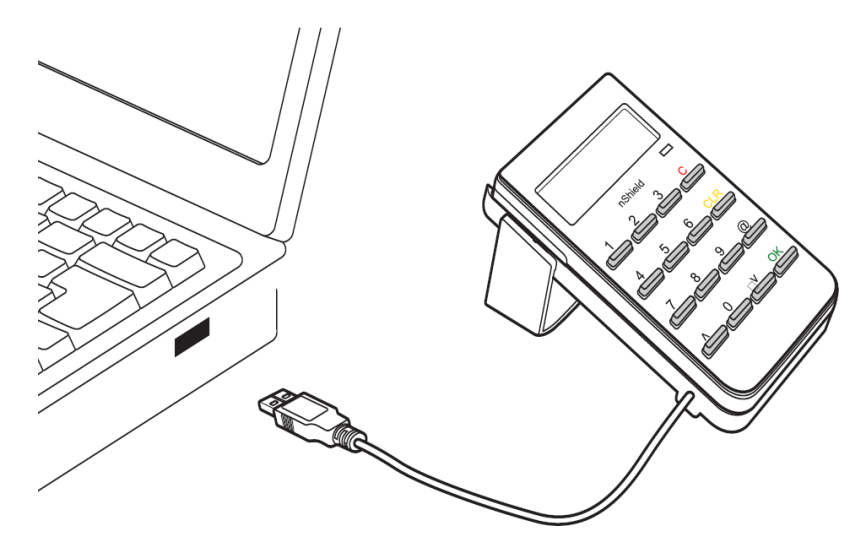

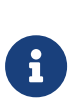

Do not connect a nShield TVD to your computer with a smart card already inserted. The nShield TVD will not be recognised and the message **Please remove card** will be displayed on the nShield TVD. When the smart card is removed the message **Secoder 2 V2.2.1** will be displayed and the nShield TVD will be available.

#### <span id="page-5-0"></span>3.4. Disconnecting and reconnecting the nShield TVD

After use, you can disconnect the nShield TVD from the computer's USB port, and then reconnect it when you next need to use it.

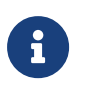

Do not disconnect the nShield TVD or remove the smart card when data is being written to the inserted smart card.

#### <span id="page-5-1"></span>3.5. Troubleshooting

If the nShield TVD does not function as expected, disconnect the nShield TVD, wait a few seconds, and then reconnect it. If this does not solve your problem, contact Entrust nShield Support: [https://nshieldsupport.entrust.com.](https://nshieldsupport.entrust.com/)

# <span id="page-6-0"></span>4. Using the nShield Trusted Verification **Device**

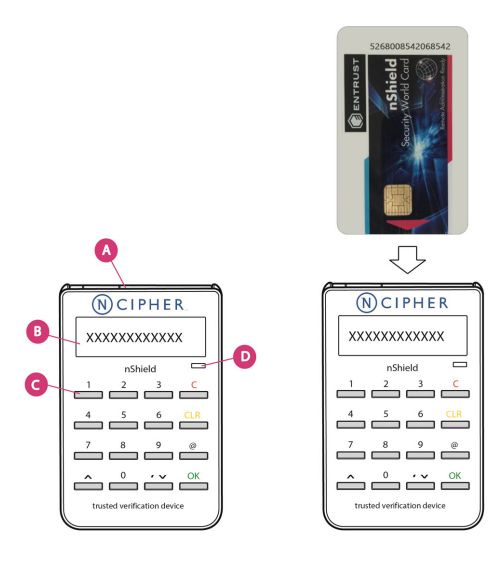

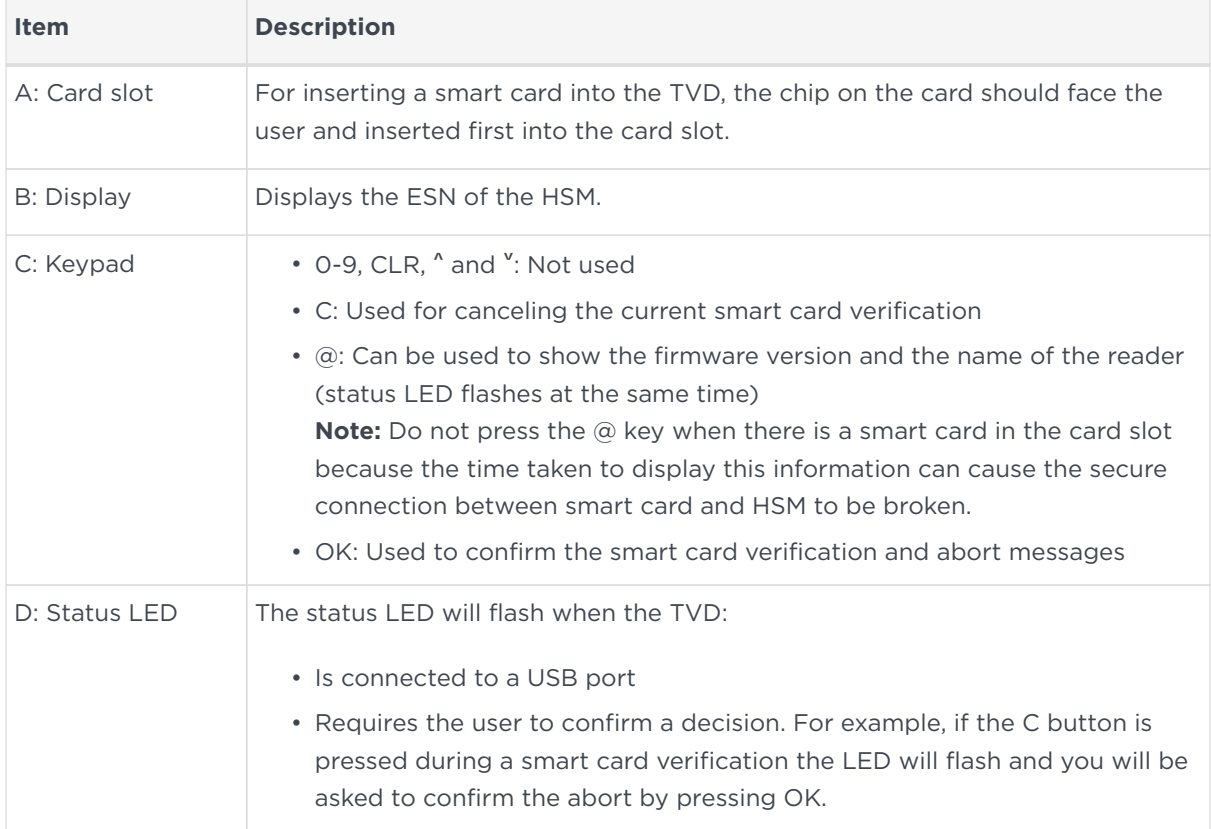

# <span id="page-7-0"></span>5. Dimensions and operating temperatures

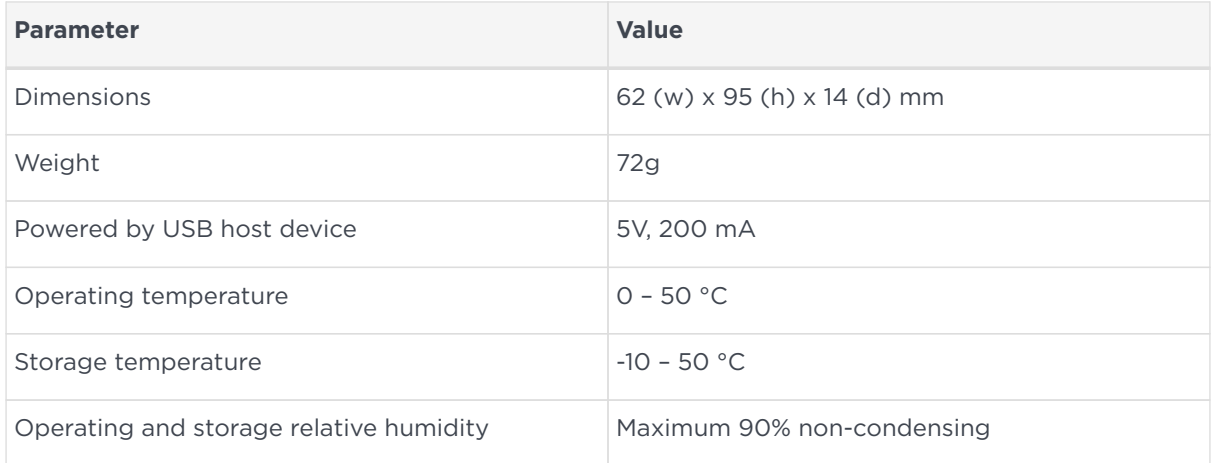

#### <span id="page-7-1"></span>5.1. Physical location considerations

Entrust nShield HSMs are certified to NIST FIPS 140-2 Level 2 and 3. In addition to the intrinsic protection provided by an nShield HSM, customers must exercise due diligence to ensure that the environment within which the nShield HSMs are deployed is configured properly and is regularly examined as part of a comprehensive risk mitigation program to assess both logical and physical threats. Applications running in the environment shall be authenticated to ensure their legitimacy and to thwart possible proliferation of malware that could infiltrate these as they access the HSMs' cryptographic services. The deployed environment must adopt 'defense in depth' measures and carefully consider the physical location to prevent detection of electromagnetic emanations that might otherwise inadvertently disclose cryptographic material.

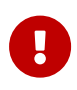

When the TVD is not being used it must be stored in a secure place.